## **CONNEXION À ACIASERVICES (CONSULTATION DU SOLDE DE CARTE DE SELF)**

Lien du site web :

**<https://clg-cguyot-arnay-le-duc.family-administration.skolengo.net/>**

## **1. Première connexion**

- Se connecter à l'adresse internet ci-dessus
- Cliquer sur « [Mot de passe oublié](https://clg-cguyot-arnay-le-duc.family-administration.skolengo.net/connexion) ? »

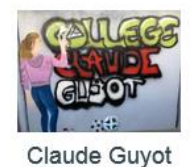

Email Mot de passe Mot de passe oublié ? Connexion

- Dans la fenêtre qui s'ouvre, renseigner **l'adresse email transmise au collège** et cliquer sur « Réinitialiser »

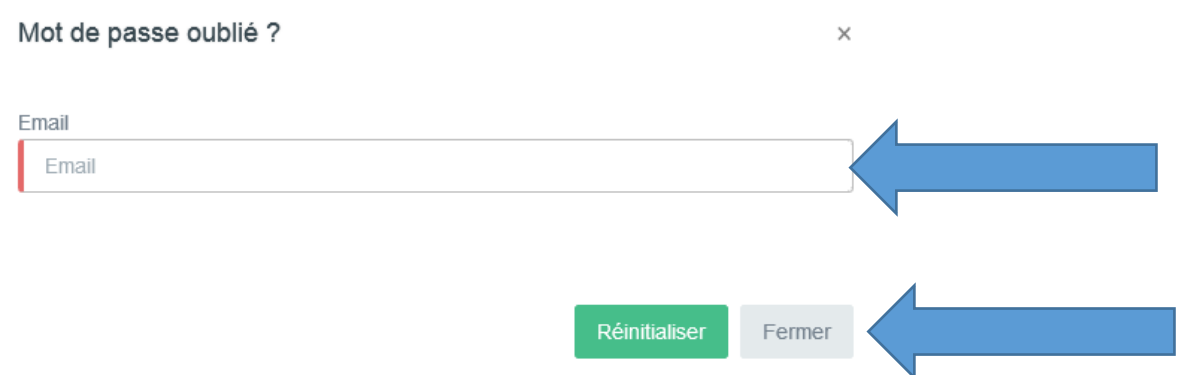

- Un email vous est alors envoyé
- Dans votre boîte email, ouvrir le message et cliquer sur « Réinitialiser »
- Votre navigateur internet s'ouvre

- Remplir les champs pour créer un mot de passe (Le mot de passe doit contenir minimum 8 caractères avec une lettre minuscule, une lettre majuscule, un chiffre, un caractère spécial (!,%,&,@,#,\$,^,\*,?,\_,~))

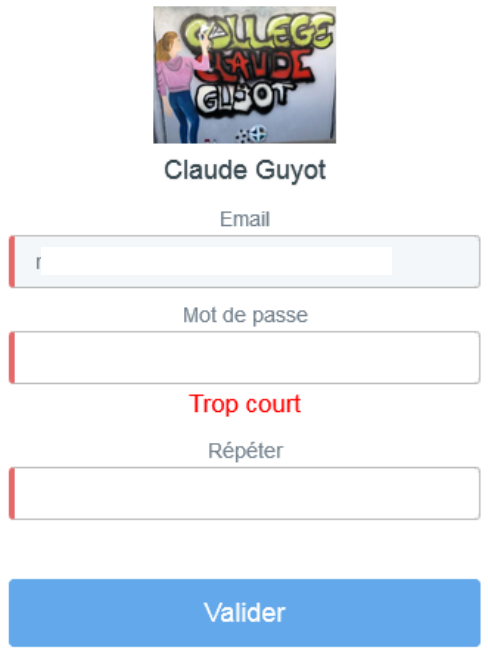

- Vous pouvez alors vous connecter à l'espace de consultation du solde de carte

En cas de difficulté, merci de bien vouloir contacter le service intendance du collège.